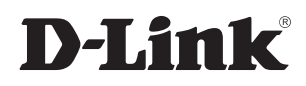

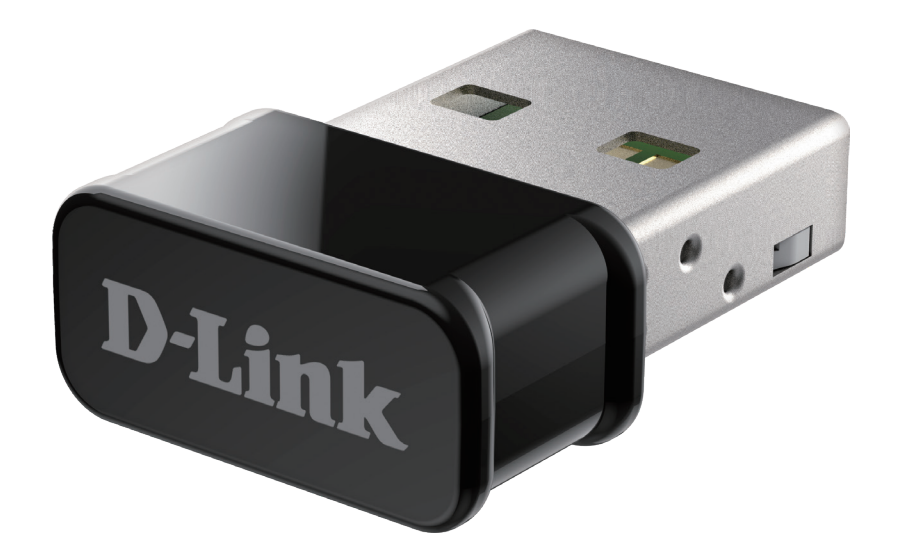

# **Manuel d'utilisation**

# **Adaptateur Nano USB Wi-Fi AC1300 MU-MIMO**

**DWA-181**

# **Table des matières**

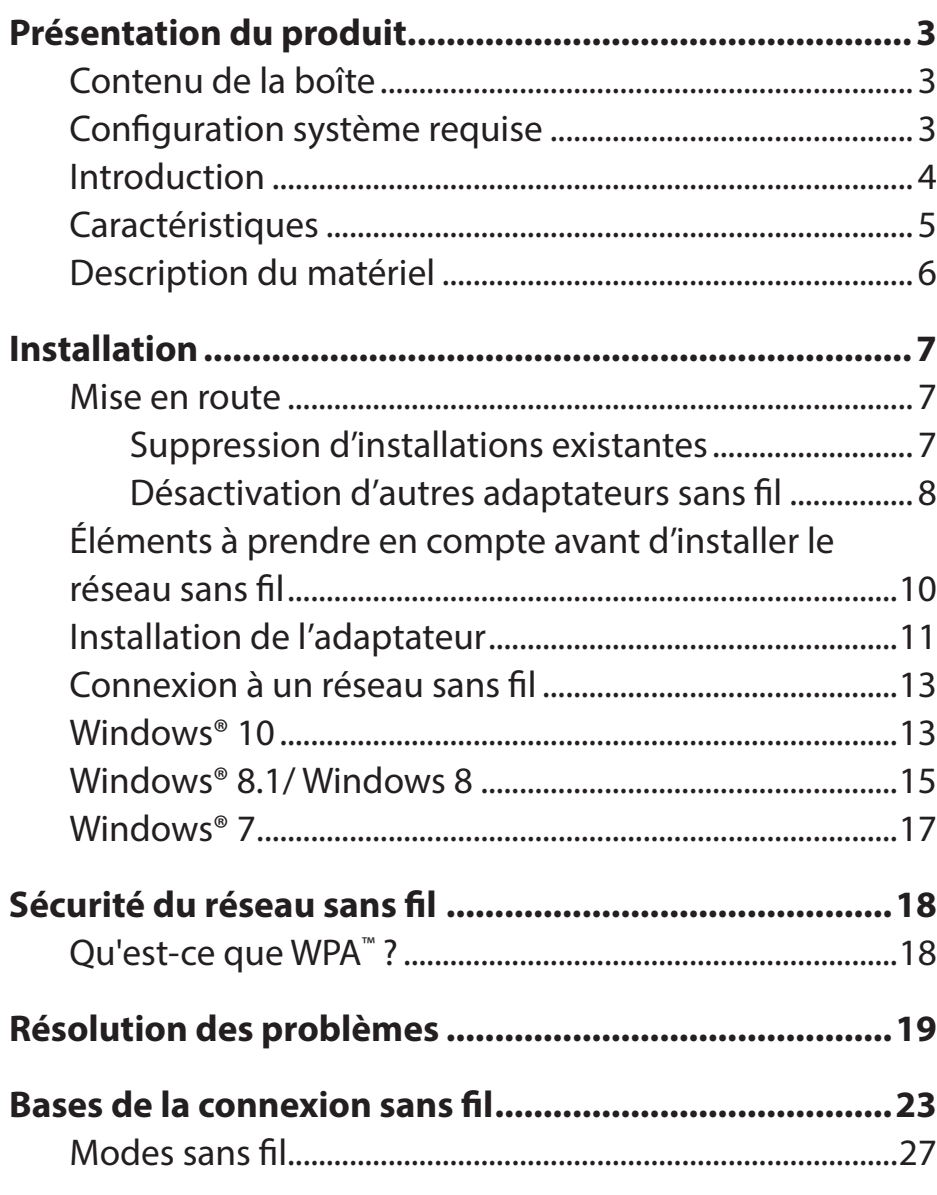

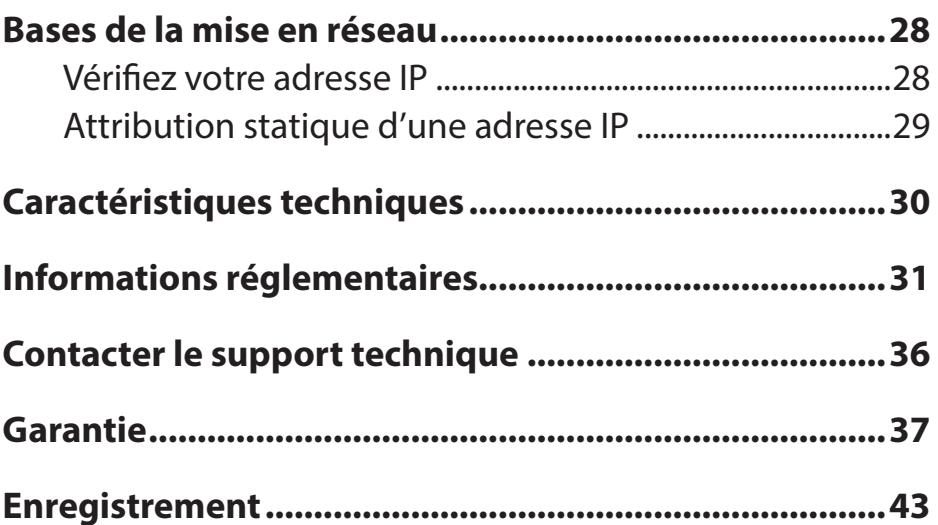

# **Contenu de la boîte**

<span id="page-2-0"></span>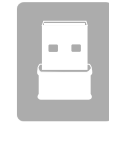

D-Link DWA-181 Adaptateur Nano USB Wi-Fi AC1300 MU-MIMO

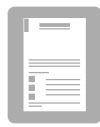

Guide d'installation rapide

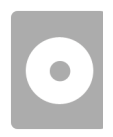

CD avec les pilotes et le logiciel

# **Configuration système requise**

- Ordinateur de bureau ou portable avec un port USB 2.0 disponible
- Windows® 10/ 8.1/ 8/ 7
- Lecteur de CD-ROM
- Un point d'accès ou routeur sans fil 802.11ac, 802.11n, 802.11g ou 802.11a

# **Introduction**

<span id="page-3-0"></span>Le Adaptateur Nano USB Wi-Fi AC1300 MU-MIMO (DWA-181) offre la puissance de la technologie sans fil AC à votre ordinateur de bureau ou portable. Il suffit de brancher l'adaptateur dans un port USB disponible et de vous connecter à un réseau sans fil pour établir une connexion Internet haut débit sécurisée - 2,4 GHz (400 Mbits/s) ou 5 GHz (jusqu'à 867 Mbits/s). De plus, la technologie bi-bande intégrée vous permet de réduire les interférences Wi-Fi pour optimiser le débit et accélérer les diffusions, les jeux et les appels Skype.

#### **Bande passante sans interférences**

Le Adaptateur Nano USB Wi-Fi AC1300 MU-MIMO (DWA-181) utilise la technologie bi-bande pour offrir à votre réseau domestique une bande passante polyvalente, intelligente, et sans interférences. Vérifiez vos courriels et surfez sur Internet sur la bande de 2,4 GHz; ou jouez, passez des appels avec Skype et diffusez vos films HD sur plusieurs appareils grâce à la bande plus nette et sans interférences de 5 GHz. La technologie bibande vous permet de faire tout ce que vous aimez en ligne.

#### **Compatible avec tous vos produits sans fil**

Alors que le Adaptateur Nano USB Wi-Fi AC1300 MU-MIMO offre une vitesse 802.11ac d'avant-garde à votre réseau domestique, il est également rétrocompatible avec tous vos produits sans fil actuels - pas de mises à jour ou d'adaptateurs nécessaires.

#### **Définition de « sans fil AC ».**

802.11ac est une nouvelle norme de réseau qui offre une vitesse sans fil haut débit sur la bande de 5 GHz. Que cela change-t-il pour votre réseau personnel ? Une diffusion de vidéos HD zéro défaut, des jeux plus rapides et des conversations sur Skype ou Facetime sans décalage, le tout, avec moins d'interférences Wi-Fi pour des performances aussi homogènes que rapides. Et alors que votre domicile profite de tous les avantages de la technologie 11ac d'avant-garde, le Adaptateur Nano USB Wi-Fi AC1300 MU-MIMO de D-Link reste également compatible avec l'ensemble de vos produits sans fil N actuels.

« Débit maximum du signal sans fil provenant des spécifications des normes IEEE 802.11ac et IEEE 802.11n. D-Link n'offre aucune garantie de compatibilité avec les futures normes ni avec les appareils conformes à la norme 802.11ac d'autres fabricants. Le débit de transmission réel des données peut varier. Le surdébit, ainsi que les conditions du réseau et les facteurs environnementaux, dont l'importance du trafic réseau, les matériaux de construction et la construction, peuvent réduire le débit de transmission réel des données. Les facteurs environnementaux pourraient avoir des conséquences négatives sur la portée du signal sans fil. Atteint des vitesses sans fil allant jusqu'à 867 Mbit/s lors de la connexion à d'autres appareils 802.11ac. Le débit de transmission des données peut également être limité par l'interface du produit, moins de 480 Mbits/s pour l'interface USB 2.0. L'inclusion d'un produit ou d'un fabricant n'implique pas son approbation de D-Link ou du produit de D-Link. L'ordinateur doit respecter la configuration minimale recommandée par Microsoft. »

# **Caractéristiques**

<span id="page-4-0"></span>• Compatible IEEE 802.11ac, 802.11n, 802.11g, 802.11b et 802.11a

- Technologie bi-bande N pouvant être utilisée sur les réseaux de 2,4 GHz ou 5 GHz
- WAV Technologie sans fil AC wave 2 pour de meilleures performances sans fil
- Accès sécurisé aux réseaux grâce au WPA™ ou WPA2™
- Conception USB réduite

\* L'utilisation d'un port USB 1.1 entraîne une réduction du débit.

# <span id="page-5-0"></span>**Description du matériel**

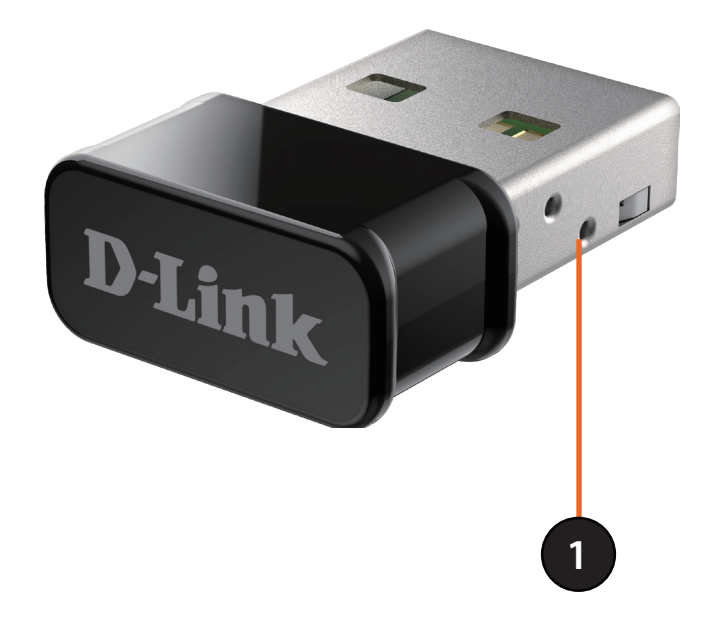

#### **1 Connecteur USB** Utilisé pour connecter le DWA-181 à l'ordinateur.

# **Installation**

<span id="page-6-0"></span>Cette section vous guide tout au long du processus d'installation. Si l'ordinateur est équipé d'un adaptateur sans fil intégré, désactivez-le dans le gestionnaire des périphériques avant d'installer l'adaptateur D-Link. De même, si vous avez déjà installé un autre adaptateur sans fil, veillez à bien désinstaller tous les logiciels.

# **Mise en route**

Avant d'installer le nouvel adaptateur sans fil D-Link, vérifiez les points suivants :

- Supprimez toutes les précédentes installations d'adaptateurs sans fil.
- Désactivez tous les adaptateurs sans fil intégrés
- Vérifiez les paramètres tels que le SSID et les paramètres de sécurité du ou des réseaux auxquels vous voulez vous connecter.

# **Suppression d'installations existantes**

Si vous avez installé un adaptateur d'un autre fabricant ou un modèle différent d'adaptateur D-Link, vérifiez que le logiciel est bien désinstallé avant d'installer le nouveau logiciel. Certains utilitaires peuvent entrer en conflit avec le nouveau logiciel. Si vous envisagez d'utiliser plusieurs adaptateurs à différents moments, assurez-vous que les utilitaires ne sont pas configurés pour se charger au démarrage de l'ordinateur.

Pour supprimer un ancien logiciel :

Utilisateurs de Windows 10 : Cliquez sur Démarrer > Toutes les applications > Système Windows > Panneau de configuration > Programmes > Désinstaller un programme

Utilisateurs de Windows 7/8 : Cliquez sur Démarrer > Panneau de configuration > Désinstaller les programmes

# **Désactivation d'autres adaptateurs sans fil**

<span id="page-7-0"></span>La plupart des ordinateurs portables récents comprennent un adaptateur sans fil intégré. Pour éviter tout conflit avec l'adaptateur sans fil D-Link, il est recommandé de désactiver l'adaptateur sans fil intégré (ainsi que les adaptateurs Ethernet non utilisés).

Sur le bureau, Cliquez avec le bouton droit de la souris sur l'icône **Poste de travail** et sélectionnez **Propriétés**.

Cliquez sur l'onglet **Matériel**, puis cliquez sur **Gestionnaire de périphériques**. Parcourez la liste et cliquez sur le signe **+** à gauche de **Adaptateurs réseau**.

Cliquez avec le bouton droit de la souris sur l'adaptateur que vous voulez désactiver, puis cliquez sur **Désactiver**.

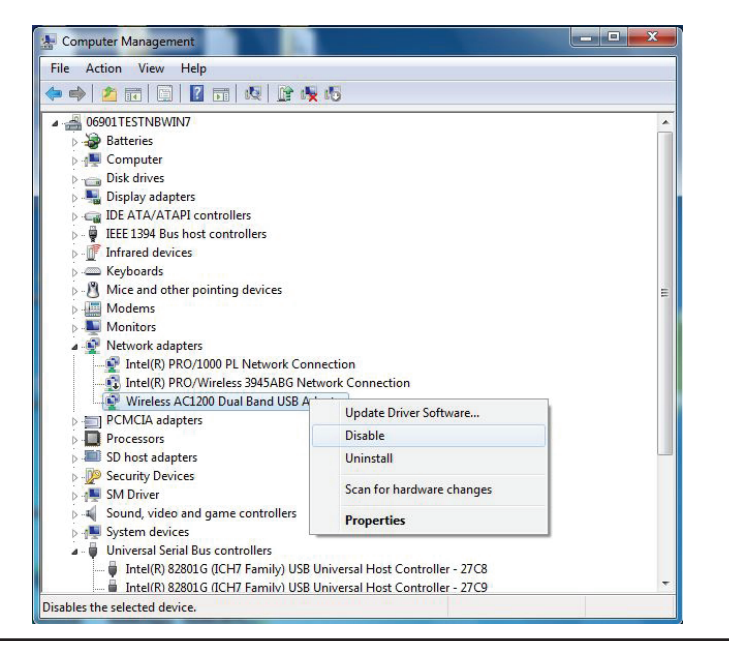

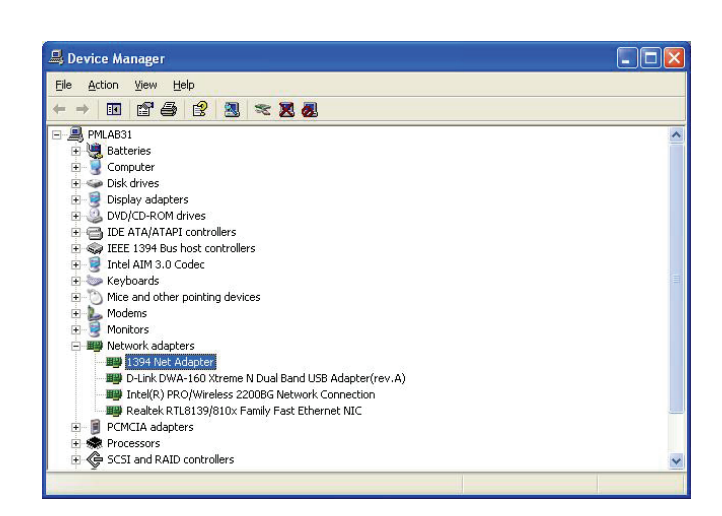

Cliquez sur **Oui** pour désactiver l'adaptateur.

Lorsque l'adaptateur est désactivé, une flèche vers le bas ou une icône grisée apparaît.

La désactivation de l'adaptateur ne supprime pas les pilotes. Si vous voulez le réutiliser, il suffit de cliquer dessus avec le bouton droit de la souris, puis de sélectionner **Activer**.

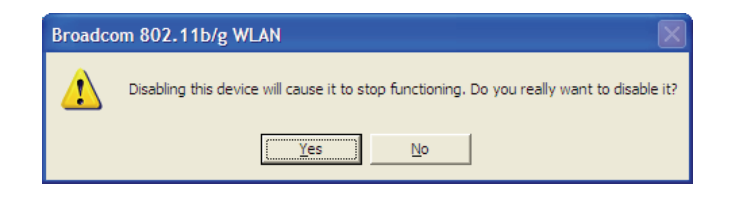

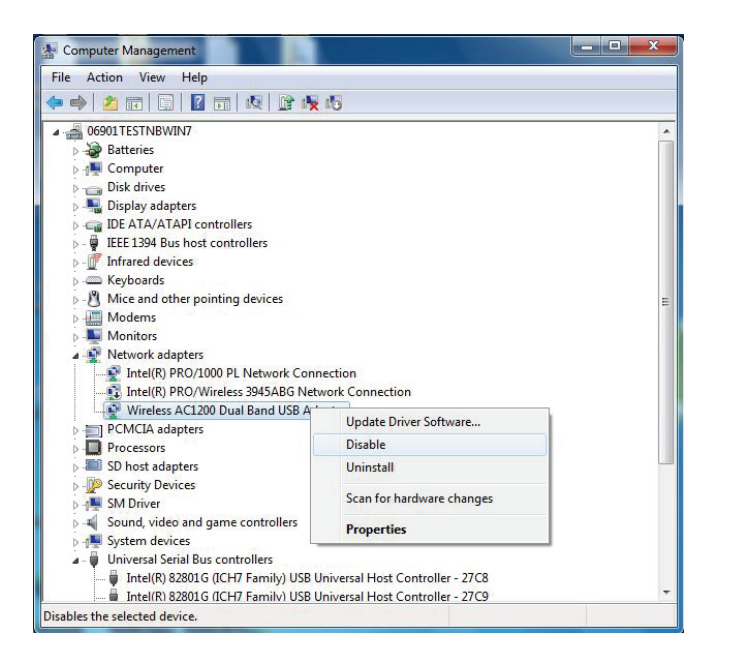

# <span id="page-9-0"></span>**Éléments à prendre en compte avant d'installer le réseau sans fil**

L'adaptateur sans fil D-Link permet d'accéder à votre réseau à l'aide d'une connexion sans fil de presque n'importe où dans la portée de fonctionnement du réseau. Vous devez toutefois garder à l'esprit que le nombre, l'épaisseur et l'emplacement des murs, plafonds ou autres objets à travers lesquels les signaux sans fil doivent passer peuvent limiter la portée. En général, les portées varient en fonction des types de matériau et du bruit RF (radiofréquence) de fond de votre domicile ou votre entreprise. Pour optimiser la portée de votre réseau sans fil, suivez ces conseils de base :

- 1. Limitez au maximum le nombre de murs et de plafonds entre l'adaptateur D-Link et d'autres périphériques du réseau, car chaque mur ou plafond peut réduire la portée de l'adaptateur de 1 à 30 mètres. Placez les appareils de façon à limiter le nombre de murs ou de plafonds.
- 2. Faites attention à la ligne directe entre les périphériques en réseau. Un mur de 50 cm d'épaisseur avec une inclinaison de 45 degrés équivaut à un mur de presque 1 mètre d'épaisseur. Avec une inclinaison de 2 degrés, il équivaut à un mur de plus de 14 mètres d'épaisseur. Si vous voulez améliorer la réception, placez les appareils de sorte que le signal passe directement à travers le mur ou le plafond (au lieu de l'incliner).
- 3. Les matériaux de construction font une différence. Une porte pleine en métal ou des tiges en aluminium peuvent avoir des conséquences négatives sur la portée. Essayez de placer les points d'accès, les routeurs sans fil et les ordinateurs de sorte que le signal passe par une cloison sèche ou des portes ouvertes. Certains matériaux et objets, comme le verre, l'acier, le métal, les parois d'isolation, l'eau (aquariums), les miroirs, les classeurs, les briques et le béton, dégradent le signal du réseau sans fil.
- 4. Éloignez votre produit (au moins 3 6 pieds ou 1 2 mètres) des appareils ou des dispositifs électriques qui émettent des RF.
- 5. Si vous utilisez les téléphones sans fil de 2,4 GHz ou X-10 (les produits sans fil, tels que les ventilateurs de plafond, les lumières, et les systèmes de sécurité domestiques), votre connexion sans fil peut se dégrader de façon spectaculaire ou manquer complètement. Vérifiez que la base de votre téléphone de 2.4 GHz se trouve le plus loin possible de vos périphériques sans fil. La base transmet un signal, même si le téléphone n'est pas utilisé.

# **Installation de l'adaptateur**

#### <span id="page-10-0"></span>**Avertissement : N'installez PAS l'adaptateur DWA-181 sur l'ordinateur avant d'installer le pilote fourni sur le CD D-Link.**

Allumez l'ordinateur et insérez le CD de D-Link contenant le pilote du DWA-181 dans le lecteur de CD-ROM.

Si le CD ne démarre pas automatiquement, cliquez sur **Start** > **Run** (Démarrer > Exécuter). Dans la zone de saisie, tapez « **D:\autorun.exe** » (où *D:* représente la lettre de votre lecteur de CD-ROM).

Quand l'écran d'exécution automatique apparaît, cliquez sur **Install (Installer).**

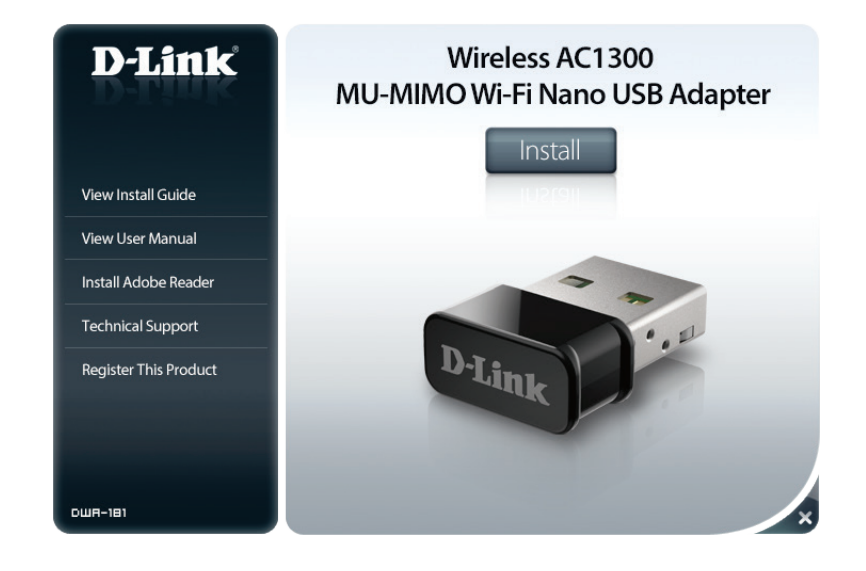

La fenêtre de bienvenue s'affiche. Cliquez sur **Next** (Suivant) pour continuer.

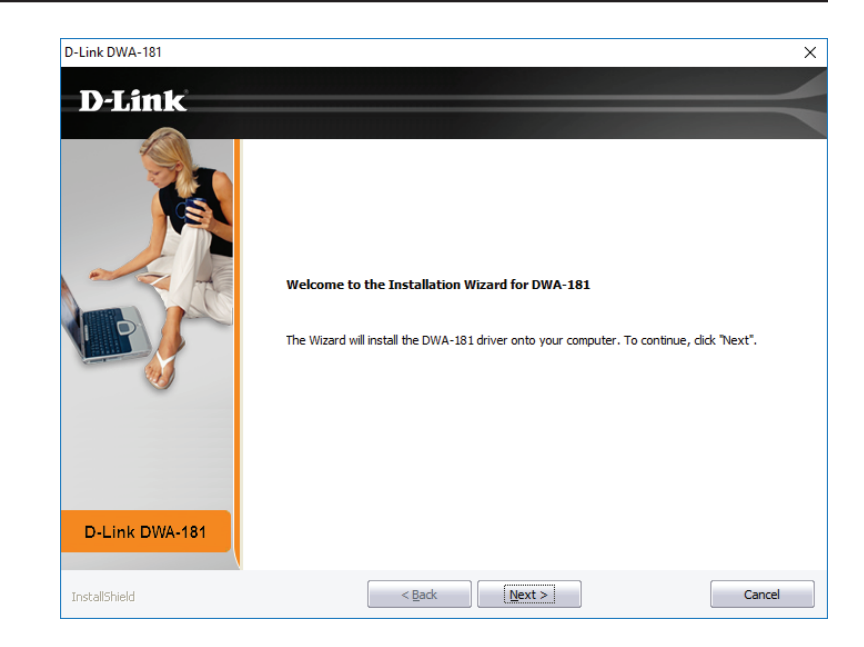

Insérez l'adaptateur dans un port USB disponible de l'ordinateur. Cliquez sur **Install (Installer)** pour continuer.

Si le *Found New Hardware Wizard* (l'assistant Nouveau matériel détecté) s'affiche, cliquez sur **Cancel** (Annuler) dans cette nouvelle fenêtre.

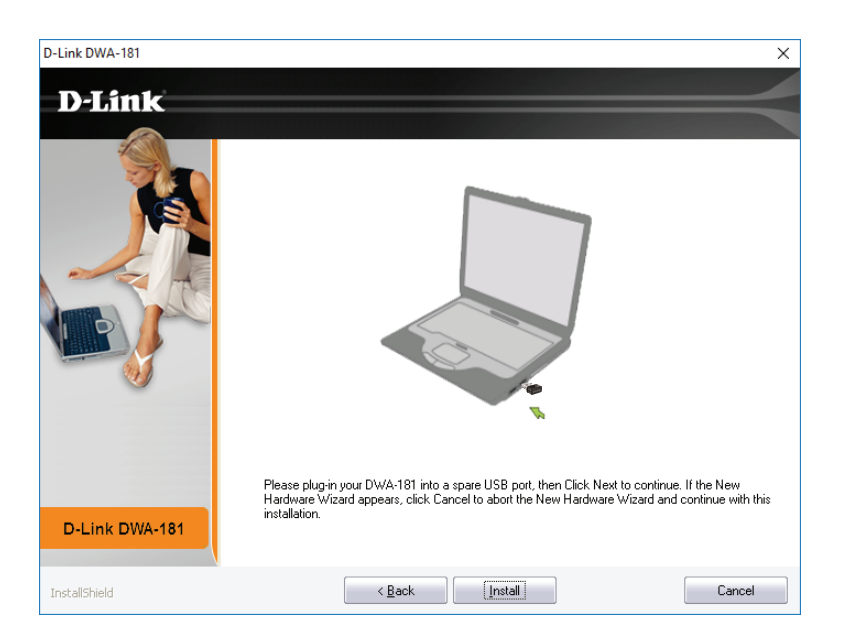

# **Connexion à un réseau sans fil Windows® 10**

<span id="page-12-0"></span>Pour vous connecter à un réseau sans fil à l'aide de Windows 10, vous devez connaître le nom du réseau sans fil (SSID) et le mot de passe Wi-Fi (clé de sécurité) du périphérique auquel vous vous connectez.

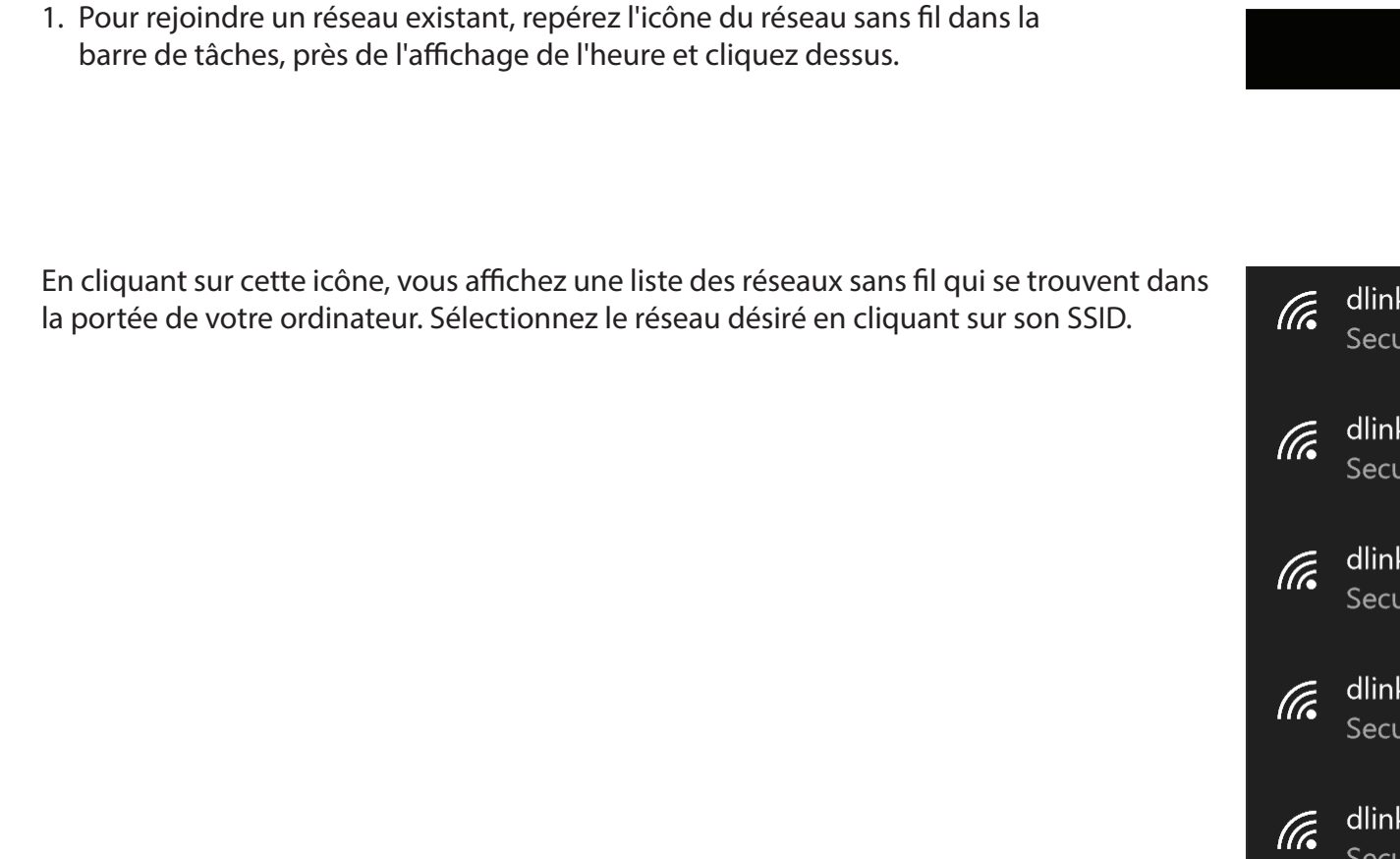

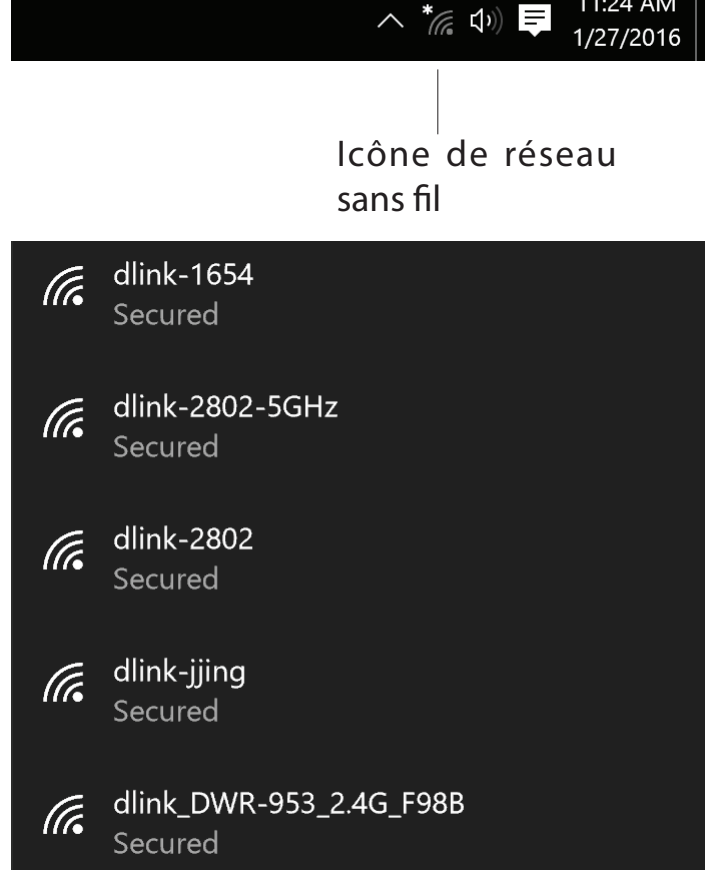

11:24 AM

#### Section 4 - Connexion à un réseau sans fil

2. Pour vous connecter au réseau, cliquez sur **Connect** (Se connecter).

Pour vous connecter automatiquement lorsque votre périphérique est à portée, cochez la case **Connect Automatically** (Se connecter automatiquement). Votre ordinateur se connectera désormais automatiquement à ce réseau sans fil chaque fois qu'il le détecte.

3. Vous serez ensuite invité à saisir le mot de passe Wi-Fi (la clé de sécurité du réseau) pour le réseau sans fil. Saisissez le mot de passe dans le champ prévu à cet effet, puis cliquez sur **Next** (Suivant) pour vous connecter au réseau.

La connexion au réseau sans fil peut prendre 20 à 30 secondes. Si elle échoue, vérifiez que les paramètres de sécurité sont corrects. La clé ou la phrase de passe doit être strictement identique à celle du routeur sans fil.

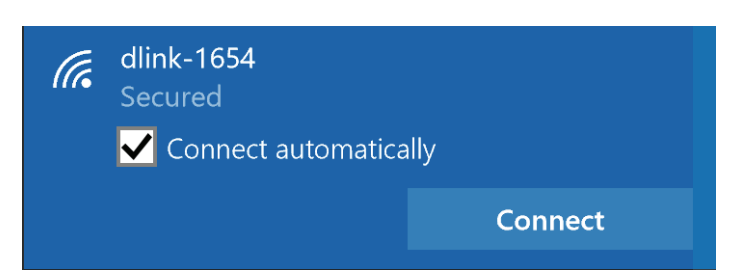

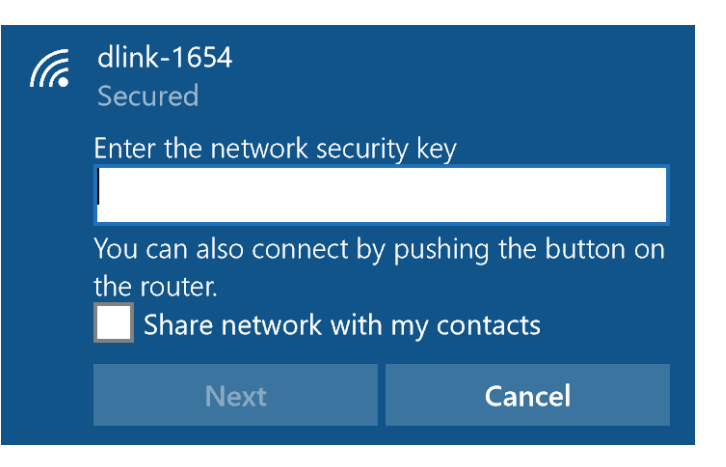

# **Windows® 8.1/ Windows 8**

- <span id="page-14-0"></span>1. Cliquez sur l'icône de l'ordinateur sans fil dans la zone de notification (en bas à droite de l'écran à côté de l'heure).
- 2. Une liste de réseaux sans fil disponibles s'affichera.

3. Cliquez sur le réseau sans fil (SSID) auquel vous souhaitez vous connecter, puis cliquez sur **Connect** (Connexion).

4. Si le réseau est sécurisé/crypté, saisissez le mot de passe Wi-Fi (clé de sécurité) et cliquez sur **Next** (Suivant).

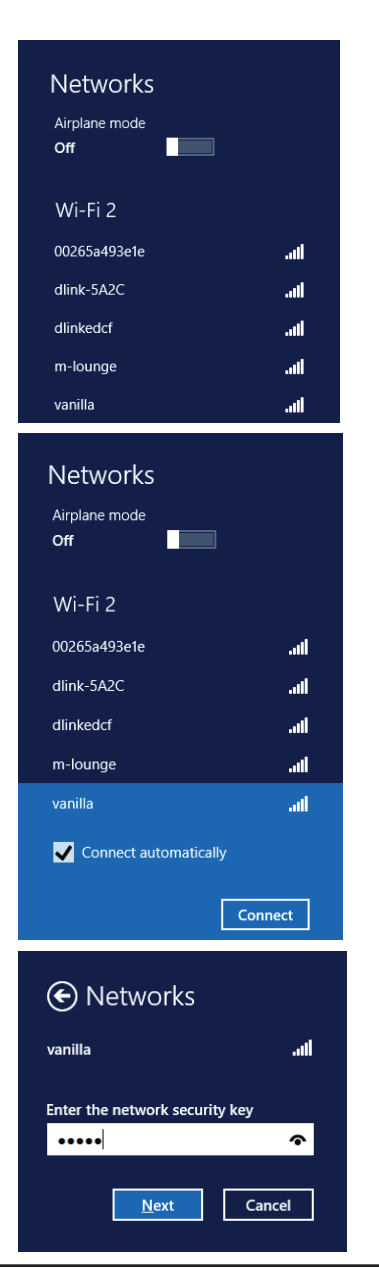

- 5. Cliquez pour activer ou désactiver le partage des fichiers.
- 6. Vous serez maintenant connecté à votre réseau sans fil.

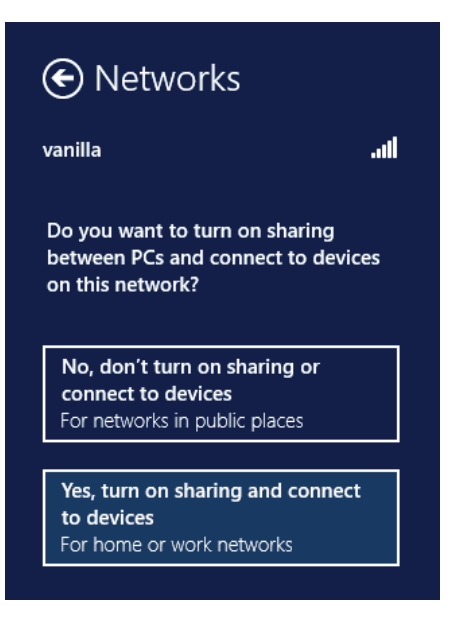

Si vous obtenez un bon signal, mais que vous ne pouvez pas accéder à Internet, confirmez le chiffrement en contrôlant le profil ou vérifiez les paramètres TCP/IP de votre adaptateur sans fil. Reportez-vous à *Bases de la mise en réseau* de ce manuel pour de plus amples informations.

# **Windows® 7**

<span id="page-16-0"></span>Si l'infobulle *Réseaux sans fil détectés* s'affiche, cliquez au centre de la bulle pour accéder à l'utilitaire.

**out and the contract of the contract of the contract of the contract of the contract of the contract of the co** 

Cliquez sur l'icône de réseau sans fil dans la zone de notification (en bas à droite de l'écran, en regard de l'heure).

L'utilitaire affiche tous les réseaux sans fil disponibles dans votre zone. Cliquez sur un réseau (affiché à l'aide du SSID), puis cliquez sur le bouton **Connexion**.

Si vous obtenez un bon signal, mais que vous ne pouvez pas accéder à Internet, vérifiez les paramètres TCP/IP de votre adaptateur sans fil. Reportez-vous à *Bases de la mise en réseau* de ce manuel pour de plus amples informations.

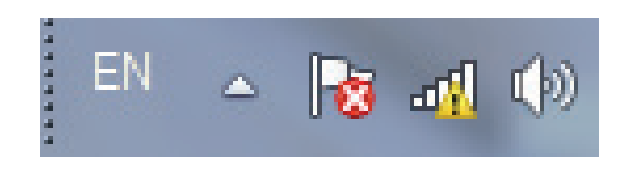

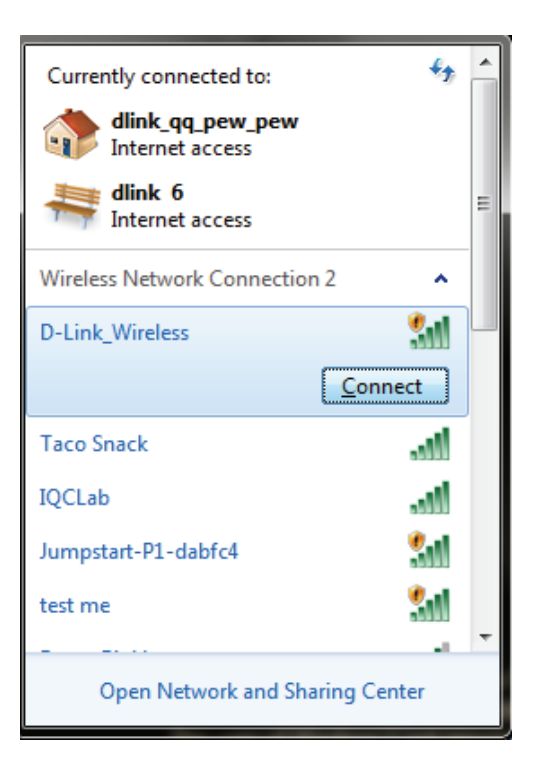

# **Sécurité du réseau sans fil**

<span id="page-17-0"></span>Cette section présente les différents niveaux de sécurité que vous pouvez utiliser pour protéger vos données des intrus. Le DWA-181 offre les types de sécurité suivants :

- WPA/WPA2-personnel
- WPA/WPA2-Entreprise

# **Qu'est-ce que WPA™ ?**

Le WPA™ (Wi-Fi® Protected Access) est une norme Wi-Fi conçue pour améliorer les fonctions de sécurité du WEP (Wired Equivalent Privacy).

Voici les 2 principales améliorations par rapport au WEP :

- Amélioration du chiffrement des données grâce au protocole TKIP (Temporal Key Integrity Protocol). Le TKIP mélange les clés à l'aide d'un algorithme de hachage et, en ajoutant une fonction de contrôle d'intégrité, garantit que les clés n'ont pas été sabotées. Le WPA2™ repose sur la norme 802.11i et utilise la norme AES (Advanced Encryption Standard) au lieu de TKIP.
- Authentification des utilisateurs, qui manque généralement dans le WEP, via le protocole d'authentification extensible (EAP). Le WEP régule l'accès à un réseau sans fil en fonction d'une adresse MAC spécifique au matériel d'un ordinateur relativement simple à flairer et voler. L'EAP repose sur un système de chiffrement de clés publiques plus sécurisé pour garantir que seuls les utilisateurs autorisés peuvent accéder au réseau.

Le WPA/WPA2-personnel utilise une phrase de passe ou une clé pour authentifier votre connexion sans fil. La clé est un mot de passe alphanumérique comprenant entre 8 et 63 caractères. Ce mot de passe peut inclure des symboles (!?\*&\_) et des espaces. Cette clé doit être strictement identique à celle saisie sur votre routeur ou votre point d'accès sans fil.

Le WPA/WPA2-Entreprise comprend l'authentification des utilisateurs via le protocole EAP (Extensible Authentification Protocol). L'EAP repose sur un système de chiffrement de clés publiques plus sécurisé pour garantir que seuls les utilisateurs autorisés peuvent accéder au réseau.

# **Résolution des problèmes**

<span id="page-18-0"></span>Ce chapitre apporte des solutions aux problèmes pouvant survenir pendant l'installation et l'utilisation du DWA-181. Lisez les descriptions suivantes si vous rencontrez des problèmes. (Les exemples suivants sont illustrés dans Windows® 7. Si vous utilisez un autre système d'exploitation, le processus sera similaire sur votre ordinateur.

**1. Comment savoir si mon adaptateur est bien installé?**

Cliquez sur **Start** > **Computer** (Démarrer > Poste de travail) (clic droit) > **Properties** (Propriétés).

Les paramètres du système s'afficheront dans le Panneau de configuration de Windows.

Cliquez sur **Device Manager** (Gestionnaire de périphériques).

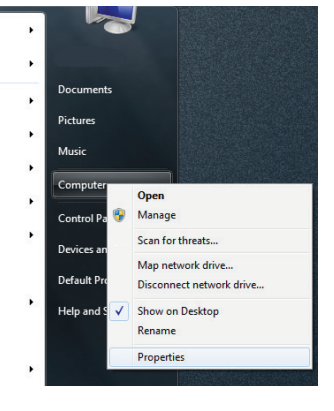

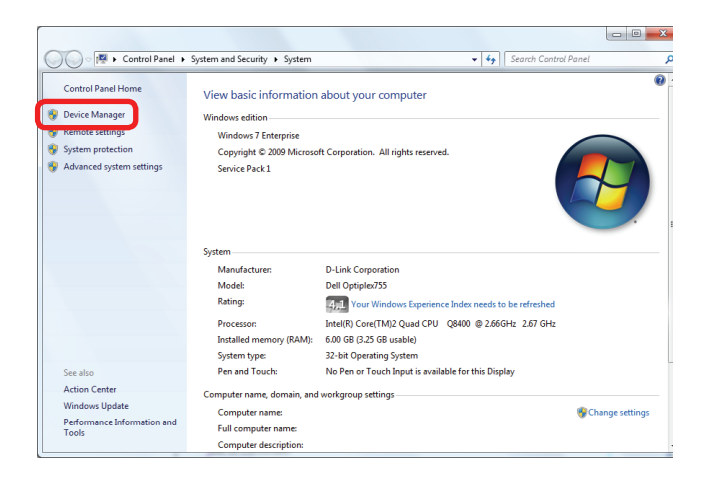

Section 6 - Résolution des problèmes

Cliquez sur le signe **+** à côté de **Network Adapters** (Cartes réseau).

Cliquez avec le bouton droit de la souris sur **D-Link DWA-181 USB Adapter (Adaptateur USB D-Link).**

Sélectionnez **Properties** (Propriétés) pour vérifier que les pilotes soient bien installés.

Vérifiez sous **Device Status** (État du périphérique) que le périphérique fonctionne correctement. Cliquez sur **OK** pour continuer.

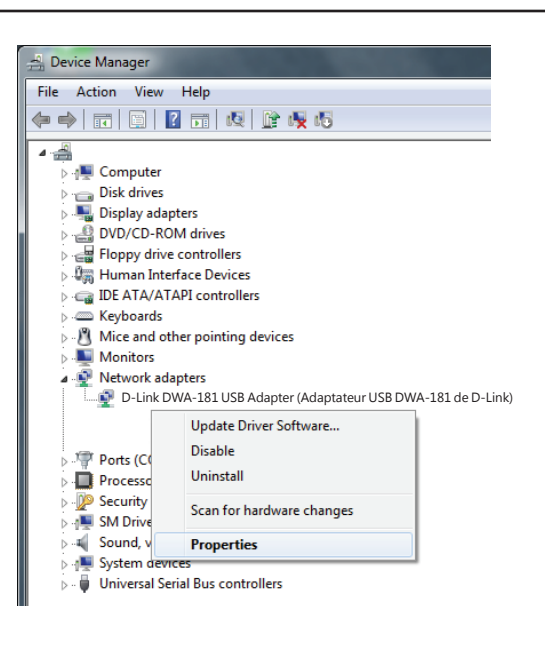

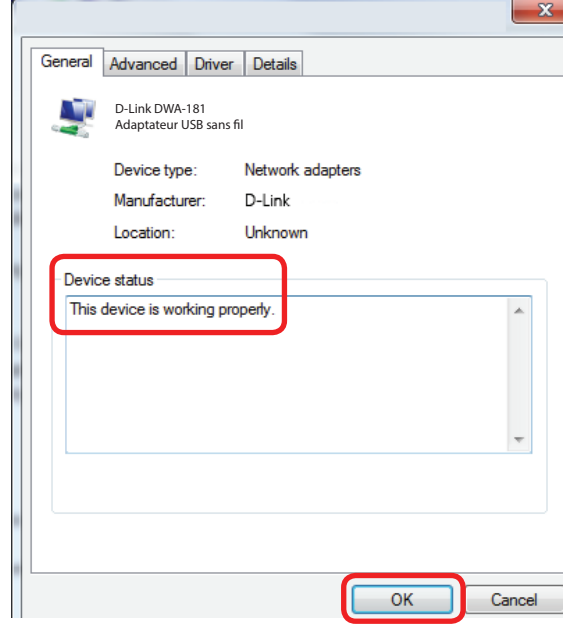

#### **2. L'ordinateur ne reconnaît pas le DWA-181** Adaptateur Nano USB Wi-Fi AC1300 MU-MIMO**.**

Assurez-vous que l'DWA-181 Adaptateur Nano USB Wi-Fi AC1300 MU-MIMO est bien inséré dans le port USB de l'ordinateur. Si Windows ne détecte pas l'adaptateur quand vous l'insérez, veillez à bien désinstaller les anciens pilotes.

#### **3. L'ordinateur n'arrive pas à se connecter au réseau sans fil et/ou à Internet alors que le DWA-181 est bien installé.**

- Vérifiez que les voyants lumineux du modem haut débit indiquent une activité normale. Dans le cas contraire, il est possible qu'il y ait un problème avec la connexion haut débit.
- Vérifiez que les voyants lumineux du routeur sans fil fonctionnent correctement. Sinon, vérifiez que les câbles d'alimentation et les câbles Ethernet soient bien connectés.
- Vérifiez que l'adresse IP, le masque de sous-réseau, la passerelle et les paramètres DNS ont bien été saisis pour le réseau

Vérifiez que la **connexion réseau** du client sans fil est bien configurée. Sélectionnez **AP (Infrastructure)** [PA (Infrastructure] pour vous connecter à un point d'accès. Double cliquez sur l'**icône** du **réseau local sans fil** dans la barre des tâches, puis cliquez sur **Configuration** pour modifier les paramètres de l'adaptateur sans fil.

Si **Security** (Sécurité) est activée, assurez-vous que les clés de chiffrement correctes sont entrées sur le DWA-181 et le point d'accès. Double-cliquez sur l'icône **WLAN** (Réseau local sans fil) dans la barre des tâches, puis cliquez sur **Encryption** (Chiffrement). Vérifiez que la clé sélectionnée est la même que celle des autres périphériques du réseau.

# **Bases de la connexion sans fil**

<span id="page-22-0"></span>Les produits sans fil D-Link reposent sur des normes industrielles permettant de fournir une connectivité sans fil haut débit conviviale et compatible à votre domicile, au bureau ou sur des réseaux sans fil publics. Si vous respectez rigoureusement la norme IEEE, la famille de produits sans fil D-Link vous permet d'accéder en toute sécurité aux données que vous voulez, quand et où vous le voulez. Vous pourrez profiter de la liberté offerte par la mise en réseau sans fil.

Un réseau local sans fil est un réseau d'ordinateurs cellulaire qui transmet et reçoit des données par signaux radio plutôt que par des câbles. Les réseaux locaux sans fil sont de plus en plus utilisés à domicile comme dans le cadre professionnel, mais aussi dans les lieux publics, comme les aéroports, les cafés et les universités. Des moyens innovants d'utiliser la technologie de réseau local sans fil permettent aux gens de travailler et de communiquer plus efficacement. La mobilité accrue, mais aussi l'absence de câblage et d'autres infrastructures fixes se sont avérées bénéfiques pour de nombreux utilisateurs.

Les utilisateurs de la technologie sans fil utilisent les mêmes applications que celles d'un réseau câblé. Les cartes d'adaptateurs sans fil utilisées sur les ordinateurs portables et de bureau prennent en charge les mêmes protocoles que les cartes d'adaptateurs Ethernet.

Il est souvent souhaitable de relier des appareils en réseau mobiles à un réseau local Ethernet classique pour utiliser des serveurs, des imprimantes ou une connexion Internet fournie via le réseau local câblé. Un routeur sans fil est un périphérique qui sert à créer ce lien.

## **Définition de « sans fil ».**

La technologie sans fil, ou Wi-Fi, est un autre moyen de connecter votre ordinateur au réseau, sans utiliser de câble. Le Wi-Fi utilise la radiofréquence pour se connecter sans fil. Vous avez donc la liberté de connecter vos ordinateurs n'importe où dans votre foyer ou à votre travail.

## **Pourquoi D-Link sans fil ?**

D-Link est non seulement le leader mondial, mais aussi le concepteur, développeur et fabricant primé de produits de mise en réseau. D-Link offre les performances dont vous avez besoin, pour un prix raisonnable. D-Link propose tous les produits dont vous avez besoin pour construire votre réseau.

## **Comment la technologie sans fil fonctionne-t-elle ?**

La technologie sans fil fonctionne comme un téléphone sans fil, via des signaux radio qui transmettent des données d'un point A à un point B. La technologie sans fil présente toutefois des limites quant à l'accès au réseau. Vous devez vous trouver dans la zone de couverture du réseau sans fil pour pouvoir connecter votre ordinateur. Il existe deux types de réseaux sans fil : le réseau local sans fil (WLAN) et le réseau personnel sans fil (WPAN).

#### **Réseau local sans fil**

Dans un réseau local sans fil, un périphérique appelé Point d'accès (PA) connecte vos ordinateurs au réseau. Ce point d'accès possède une petite antenne qui lui permet de transmettre et de recevoir des données via des signaux radio. Avec un point d'accès intérieur, comme on le voit sur la photo, le signal peut parcourir jusqu'à 300 pieds. Avec un point d'accès extérieur, le signal peut atteindre jusqu'à 48 km pour alimenter certains lieux, tels que des unités de production, des sites industriels, des collèges et des lycées, des aéroports, des parcours de golf, et bien d'autres lieux extérieurs encore.

#### **Réseau personnel sans fil (WPAN)**

Le Bluetooth est la technologie sans fil de référence dans l'industrie pour le réseau personnel sans fil. Les périphériques Bluetooth du réseau personnel sans fil fonctionnent sur une portée pouvant atteindre 9 mètres.

La vitesse et la portée d'exploitation sans fil sont inférieures à celles du réseau local sans fil, mais en retour, elles utilisent moins de puissance. Cette technologie est donc idéale pour les périphériques personnels (par ex. téléphones mobiles, PDA, casques de téléphones, ordinateurs portables, haut-parleurs et autres dispositifs fonctionnant sur batterie).

## **Qui utilise la technologie sans fil ?**

Ces dernières années, la technologie sans fil est devenue si populaire que tout le monde l'utilise, à domicile comme au bureau; D-Link offre une solution sans fil adaptée.

#### **Accueil**

Offre un accès haut débit à toutes les personnes du domicile

- Surf sur le Web, contrôle des courriers électroniques, messagerie instantanée, etc.
- Élimination des câbles dans toute la maison
- Simplicité d'utilisation

#### **Petite entreprise et entreprise à domicile**

- Maîtrisez tout à domicile, comme vous le feriez au bureau
- Accès distant au réseau de votre bureau, depuis votre domicile
- Partage de la connexion Internet et de l'imprimante avec plusieurs ordinateurs
- Inutile de dédier de l'espace au bureau

## **Où la technologie sans fil est-elle utilisée ?**

 La technologie sans fil s'étend partout, pas seulement au domicile ou au bureau. Les gens apprécient leur liberté de mouvement et ce phénomène prend une telle ampleur que de plus en plus de lieux publics proposent désormais un accès sans fil pour les attirer. La connexion sans fil dans des lieux publics est généralement appelée « points d'accès sans fil ».

En utilisant un adaptateur USB de D-Link avec votre ordinateur portable, vous pouvez accéder au point d'accès sans fil pour vous connecter à Internet depuis des lieux distants, comme les aéroports, les hôtels, les cafés, les bibliothèques, les restaurants et les centres de congrès.

Le réseau sans fil est simple à configurer, mais si vous l'installez pour la première fois, vous risquez de ne pas savoir par où commencer. C'est pourquoi nous avons regroupé quelques étapes de configurations et conseils pour vous aider à réaliser la procédure de configuration d'un réseau sans fil.

## **Conseils**

Voici quelques éléments à garder à l'esprit lorsque vous installez un réseau sans fil.

#### **Centralisez votre routeur ou point d'accès**

Veillez à placer le routeur/point d'accès dans un lieu centralisé de votre réseau pour optimiser les performances. Essayez de le placer aussi haut que possible dans la pièce pour que le signal se diffuse dans tout le foyer. Si votre demeure possède deux étages, un répéteur sera peut-être nécessaire pour doper le signal et étendre la portée.

#### **Éliminez les interférences**

Placez les appareils ménagers (par ex. téléphones sans fil, fours à nano-ondes et télévisions) aussi loin que possible du routeur/point d'accès. Cela réduit considérablement les interférences pouvant être générées par les appareils dans la mesure où ils fonctionnent sur la même fréquence.

#### **Sécurité**

Ne laissez pas vos voisins ou des intrus se connecter à votre réseau sans fil. Sécurisez votre réseau sans fil en activant la fonction de sécurité WPA ou WEP sur le routeur. Reportez-vous au manuel du produit pour obtenir des informations détaillées sur sa configuration.

# **Modes sans fil**

<span id="page-26-0"></span>D'une manière générale, il existe deux modes de mise en réseau :

- **Infrastructure** : tous les clients sans fil se connectent à un point d'accès ou un routeur sans fil.
- **Ad-Hoc** : connexion directe à un autre ordinateur, pour une communication entre pairs, en utilisant des adaptateurs réseau sans fil sur chaque ordinateur.

Un réseau d'infrastructure comporte un point d'accès ou un routeur sans fil. Tous les périphériques sans fil (ou clients) se connectent au routeur ou au point d'accès sans fil.

Un réseau Ad-Hoc comporte seulement des clients (par ex. des ordinateurs portables équipés d'adaptateurs USB sans fil. Tous les adaptateurs doivent être en mode Ad-Hoc pour communiquer.

# **Bases de la mise en réseau**

# <span id="page-27-0"></span>**Vérifiez votre adresse IP**

Après avoir installé votre nouvel adaptateur sans fil D-Link et établi une connexion sans fil, vous devez par défaut définir les paramètres TCP/IP pour obtenir automatiquement une adresse IP d'un serveur DHCP (c'est-à-dire un routeur). Pour vérifier votre adresse IP, procédez comme suit.

- Cliquez sur **Start** > **All Programs** > **Accessories** > **Command Prompt** (Démarrer > Tous les programmes > Accessoires > Commandes MS-DOS). Il se peut que vous ayez besoin de droits d'administrateur pour exécuter cette application.
- Pour toutes les fenêtres supplémentaires d'invite concernant l'exécution de l'application Commandes MS-DOS, sélectionnez **Yes** (Oui), **OK** ou **Continue** (Continuer).
- À l'invite, saisissez ipconfig, puis appuyez sur *Entrée*.
- La IP address (adresse IP), le subnet mask (masque de sous-réseau) et la default gateway (passerelle par défaut) de votre adaptateur s'affichent.

Si l'adresse est 0.0.0.0, vérifiez l'installation de votre adaptateur, les paramètres de sécurité et les paramètres de votre routeur. Certains logiciels pare-feu bloquent parfois les demandes DHCP sur les nouveaux adaptateurs.

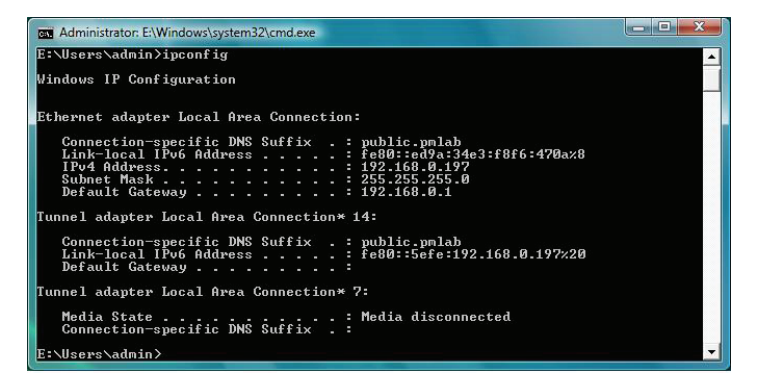

# **Attribution statique d'une adresse IP**

<span id="page-28-0"></span>Si vous n'utilisez pas de passerelle/routeur compatible avec le serveur DHCP, ou si vous devez attribuer une adresse IP statique, veuillez procéder comme suit :

- Cliquez sur **Start** > **Control Panel** (Démarrer > Panneau de configuration) (vérifiez que vous êtes en mode d'affichage classique). Double-cliquez sur l'icône **Network and Sharing Center** (Centre Réseau et partage) et cliquez sur **Change adapter settings** (Modifier les paramètres de la carte).
- Faites un clic droit sur **Connexion au réseau local** qui représente votre adaptateur réseau sans fil D-Link qui sera connecté à votre réseau.
- Mettez en surbrillance **Internet Protocol Version 4 (TCP /IPv4)** {Protocole Internet Version 4 (TCP /IPv4)} puis cliquez sur **Properties** (Propriétés).
- Cliquez sur **Use the following IP address** (Utiliser l'adresse IP suivante), puis saisissez une adresse IP du même sous-réseau que votre réseau ou l'adresse IP du réseau local de votre routeur ou de votre réseau.

**Exemple :** Si l'adresse IP du réseau local du routeur est 192.168.0.1, configurez votre adresse IP sur 192.168.0.X, X représentant un chiffre entre 2 et 99. Vérifiez que le nombre que vous choisissez n'est pas utilisé sur le réseau.

• Définissez la même **Default Gateway** (Passerelle par défaut) que celle de l'adresse IP du réseau local de votre routeur ou passerelle.

Définissez la même **Primary DNS** (DNS principal) que celle de l'adresse IP du réseau local de votre routeur ou passerelle.

- Le **Secondary DNS** (DNS secondaire) est facultatif (vous pouvez saisir un serveur DNS provenant de votre FAI).
- Cliquez sur **OK** pour enregistrer les paramètres.

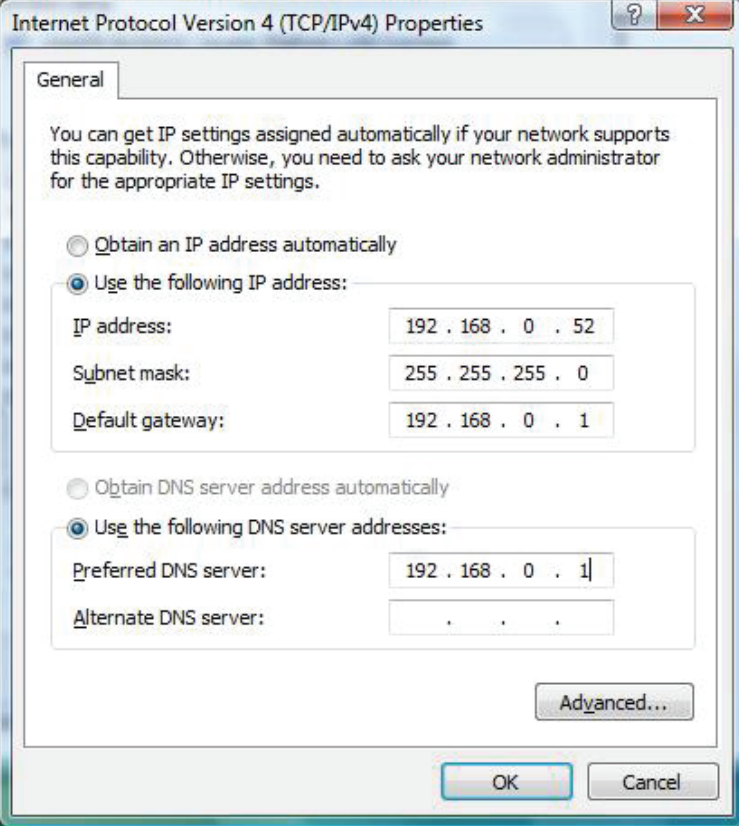

# **Caractéristiques techniques**

#### <span id="page-29-0"></span>**Normes**

- IEEE 802.11ac
- IEEE 802.11n
- IEEE 802.11g
- IEEE 802.11b
- IEEE 802.11a

#### **Type de bus**

• USB 2.0

#### **Sécurité**

• WPA™ et WPA2™ (Wi-Fi Protected Access)

#### **Consommation électrique**

• Min : 167 mA

• Max : 338 mA

#### **Tension de fonctionnement**

 $\cdot$  5.0 V CC +/- 10 %

#### **Température de fonctionnement**

 $\cdot$  0 °C à 40 °C

#### **Température de stockage**

• -20 °C to 75 °C

**Humidité en fonctionnement**

10 % à 90% maximum (sans condensation)

#### **Humidité pendant le stockage**

5% à 95% maximum (sans condensation)

#### **Dimensions**

• 20,2 x 14,9 x 7,1 mm

#### **Poids**

• 2,21g

#### **Certifications**

 $\cdot$  CF • FCC  $\cdot$  IC

\* Débit maximum du signal sans fil provenant des spécifications des normes IEEE 802.11ac, 802.11n, 802.11b et 802.11g Le débit de transmission réel des données peut varier. Le surdébit, ainsi que les conditions du réseau et les facteurs environnementaux, dont l'importance du trafic réseau, les matériaux de construction et la construction, peuvent réduire le débit de transmission réel des données. Les facteurs environnementaux ont des conséquences négatives sur la portée du signal sans fil.

# **Informations réglementaires**

## <span id="page-30-0"></span>**Déclaration de la Commission fédérale des communications (FCC) sur les interférences :**

Cet équipement a été testé et s'avère conforme aux limites applicables aux appareils numériques de classe B, conformément à la partie 15 des Règles FCC. Ces limites sont destinées à fournir une protection raisonnable contre les perturbations nuisibles dans une installation résidentielle. Cet équipement génère, utilise et peut rayonner une énergie de radiofréquence et, s'il n'est pas installé et utilisé conformément aux instructions, il peut produire des interférences nuisibles avec la communication radio. Cependant, il n'est pas garanti qu'aucune interférence ne se produise dans une installation donnée. Si cet équipement produit des interférences nuisibles à la réception de la radio ou de la télévision, ce qui peut être déterminé en éteignant puis en rallumant l'équipement, l'utilisateur est encouragé à essayer de corriger les interférences en prenant une des mesures suivantes :

Réorientation ou déplacement de l'antenne réceptrice.

- Éloignement de l'équipement et du récepteur.
- Connexion de l'équipement dans une prise d'un autre circuit que celui auquel le récepteur est connecté.
- Consultez le revendeur ou un technicien radio/TV expérimenté pour obtenir de l'aide.

## **Déclaration de non-modification :**

Les modifications ou changements non expressément approuvés par la partie responsable de sa conformité risquent d'invalider l'autorisation d'utiliser cet appareil accordée à l'utilisateur.

## **Attention :**

Ce dispositif se conforme à la partie 15 des Règles FCC. Le fonctionnement est soumis aux deux conditions suivantes : 1) Ce dispositif ne risque pas de produire des interférences nuisibles, et 2) il doit accepter tous types d'interférences reçues, y compris celles qui peuvent entraîner un dysfonctionnement.

Pour les produits disponibles sur le marché des États-Unis/du Canada, seuls les canaux 1 à 11 peuvent être utilisés. La sélection d'autres canaux est impossible.

Ce périphérique et son antenne ne doivent pas être placés près d'une autre antenne ou d'un autre émetteur ni fonctionner en conjonction avec ceux-ci, sauf en conformité avec les procédures de la FCC concernant les produits multiémetteurs.

Le dongle USB émetteur est homologué pour une utilisation dans les ordinateurs portables classiques. Pour se conformer aux normes d'exposition RF de la FCC, il ne doit pas être utilisé dans d'autres périphériques ou dans certaines configurations d'ordinateurs portables et de tablettes où les connecteurs USB sur l'ordinateur hôte sont incapables de fournir ou d'assurer les configurations de fonctionnement nécessaires destinés au périphérique et à ses utilisateurs ou aux spectateurs pour satisfaire aux exigences en matière d'exposition RF.

### **Remarque :**

La sélection du code du pays est disponible uniquement sur les modèles non américains et n'est pas disponible pour tous les modèles américains. Selon les règles FCC, tous les produits Wi-Fi commercialisés aux États-Unis doivent fonctionner uniquement sur les canaux américains.

## **Exigences en matière de fréquence RF :**

Cet appareil est uniquement à usage intérieur lorsqu'il utilise tous les canaux dans la plage de fréquence de 5,150 GHz à 5,250 GHz, de 5,250 GHz à 5,350 GHz, de 5,470 GHz à 5,725 GHz et de 5,725 GHz à 5,850 GHz. Les radars de haute puissance sont alloués comme utilisateurs principaux dans les bandes de fréquence de 5,150 GHz à 5,250 GHz, de 5,250 GHz à 5,350 GHz, de 5,470 GHz à 5,725 GHz et de 5,725 GHz à 5,850 GHz. Ces stations de radar peuvent provoquer des interférences avec et/ou endommager cet appareil. Cet appareil ne fonctionnera pas sur les canaux qui coïncident avec la bande de 5 600 à 5 650 MHz.

Il doit être utilisé uniquement à l'intérieur.

## **REMARQUE IMPORTANTE :**

## **Déclaration de la FCC relative à l'exposition aux radiations :**

Le produit est conforme aux limites d'exposition de la FCC pour les appareils portables RF établies pour un environnement non contrôlé. Le produit est sûr pour un fonctionnement tel que décrit dans ce manuel. La réduction aux expositions RF peut être augmentée si l'appareil peut être conservé aussi loin que possible du corps de l'utilisateur ou que le dispositif est réglé sur la puissance de sortie la plus faible si une telle fonction est disponible. Cet appareil a été testé et satisfait aux directives d'exposition RF de la FCC. La valeur DAS maximale signalée est de (À déterminer) 1.06 W/kg.

## **Déclaration d'Industrie Canada :**

Cet appareil est conforme aux normes RSS d'Industrie Canada applicables aux appareils radio exempts de licence. Le fonctionnement est soumis aux deux conditions suivantes :

 1) ce dispositif ne risque pas de produire des interférences nuisibles, et 2) il doit accepter tous types d'interférences reçues, y compris celles qui peuvent entraîner un dysfonctionnement.

Le présent appareil est conforme aux CNR d'Industrie Canada applicables aux appareils radio exempts de licence. L'exploitation est autorisée aux deux conditions suivantes :

 (1) l'appareil ne doit pas produire de brouillage, et (2) l'utilisateur de l'appareil doit accepter tout brouillage radioélectrique subi, même si le brouillage est susceptible d'en compromettre le fonctionnement.

## **Attention :**

(i) l'appareil destiné à la bande de 5 150 à 5 350 MHz devra être exclusivement utilisé en intérieur afin de réduire les risques de perturbations électromagnétiques gênantes sur les systèmes de satellite mobile dans un même canal; (ii) le gain d'antenne maximal autorisé pour les appareils dans les bandes de 5 250 à 5 350 MHz et de 5 470 à 5 725 MHz doit être conforme à la limite p.i.r.e et (iii) le gain d'antenne maximal autorisé pour les appareils dans les bandes de fréquence de 5 725 à 5 825 MHz doit être conforme à la limite p.i.r.e pour le fonctionnement point à point et non point à point, le cas échéant.

(iv) Les utilisateurs doivent également savoir que les radars de haute puissance sont alloués comme utilisateurs principaux (c'est-à-dire utilisateurs prioritaires) des bandes de fréquence 5650-5850 MHz et 5650-5850 MHz et qu'ils peuvent créer des interférences et/ou des dommages aux dispositifs du réseau local exempts de licence.

### **Avertissement :**

(i) les dispositifs fonctionnant dans la bande 5150-5350 MHz sont réservés uniquement pour une utilisation à l'intérieur afin de réduire les risques de brouillage préjudiciable aux systèmes de satellites mobiles utilisant les mêmes canaux;

(ii) le gain maximal d'antenne permis pour les dispositifs utilisant les bandes 5 250-5 350 MHz et 5 470-5 725 MHz doit se conformer à la limite de p.i.r.e.;

(iii) le gain maximal d'antenne permis (pour les dispositifs utilisant la bande 5 725-5 825 MHz) doit se conformer à la limite de p.i.r.e. spécifiée pour l'exploitation point à point et non point à point, selon le cas.

(iv) De plus, les utilisateurs devraient aussi être avisés que les utilisateurs de radars de haute puissance sont désignés utilisateurs principaux (c.-à-d., qu'ils ont la priorité) pour les bandes 5 250-5 350 MHz et 5 650-5 850 MHz et que ces radars pourraient causer du brouillage et/ou des dommages aux dispositifs LAN-EL.

## **Déclaration d'exposition aux rayonnements :**

Le produit est conforme aux limites d'exposition de la FCC pour les appareils portables RF pour un environnement non contrôlé. Le produit est sûr pour un fonctionnement tel que décrit dans ce manuel. La réduction aux expositions RF peut être augmentée si l'appareil peut être conservé aussi loin que possible du corps de l'utilisateur ou que le dispositif est réglé sur la puissance de sortie la plus faible si une telle fonction est disponible.

### **Déclaration d'exposition aux radiations :**

Le produit est conforme aux limites d'exposition pour les appareils portables RF pour les États-Unis et le Canada établies pour un environnement non contrôlé.

Le produit est sûr pour un fonctionnement tel que décrit dans ce manuel. La réduction aux expositions RF peut être augmentée si l'appareil peut être conservé aussi loin que possible du corps de l'utilisateur ou que le dispositif est réglé sur la puissance de sortie la plus faible si une telle fonction est disponible.

### **CEM :**

Cet appareil est conforme aux exigences de base de la directive R&TTE 1999/5/EC. Pour plus d'informations, veuillez consulter la déclaration de conformité.

## **Avis concernant l'utilisation de la radio sans fil LAN dans la Communauté européenne :**

• Au moment de la rédaction de cet addendum, certains pays comme l'Italie, la Grèce, le Portugal et l'Espagne n'ont pas autorisé l'utilisation des appareils radio dans les bandes de 5 GHz, bien que l'utilisation des appareils radio de 2,4 GHz sont autorisés. Veuillez vérifier auprès de votre autorité locale pour confirmer.

• Cet appareil est limité à un usage intérieur lorsqu'il est utilisé dans la Communauté européenne sur les canaux de la bande de 5,15 à 5,35 GHz afin de réduire les risques d'interférences.

• Cet appareil est un système de transmission à large bande (émetteur-récepteur) de 2,4 GHz, destiné à être utilisé dans tous les États-membres de l'UE et les pays de l'AELE, sauf en France où des restrictions s'appliquent. Cet appareil ne doit pas servir à configurer des liaisons radio externes en France et dans certaines régions, la puissance de sortie RF peut être limitée à 10 mW EIRP au sein de la plage de fréquence de 2 454 à 2 483,5 MHz. Pour plus d'informations, l'utilisateur final doit communiquer avec l'autorité nationale responsable de la gestion des fréquences en France.

Cet équipement peut être utilisé dans les pays suivants : AL, AD , BE , BG, DK, DE , FI, FR, GR, GW, IS, IT , HR , LI, LU, MT , MK, MD , MC , NL, NO, AT , OL, PT, RO, SM, SE, RS, SK, ES, CI , HU , CY

### **Notes d'utilisation :**

• Pour rester en conformité avec la réglementation nationale européenne en matière d'utilisation du spectre, des limites de fréquence et de canal seront appliquées aux produits selon le pays où l'équipement sera déployé.

• Cet appareil ne peut pas utiliser le mode Ad-hoc lorsqu'il fonctionne dans la bande de 5 GHz. Le mode Ad-hoc fournit une communication directe pair à pair entre deux périphériques clients sans point d'accès.

• Les points d'accès prendront en charge les fonctionnalités DFS (Dynamic Frequency Selection) et TPC (Transmit Power Control) au besoin lors du fonctionnement dans la bande de 5 GHz au sein de l'UE.

# **Contacter le support technique**

<span id="page-35-0"></span>Avant de contacter le support technique, veuillez avoir les informations suivantes à disposition :

• Le numéro de modèle du produit (par exemple, DWA-181)

- La version du matériel [se trouvant sur l'étiquette de l'adaptateur (par exemple rev A1)]
- Le numéro de série (numéro s/n se trouvant sur l'étiquette de l'adaptateur).

Vous trouverez des mises à jour logicielles et de la documentation utilisateur sur le site Web de D-Link ainsi qu'une foire aux questions et des réponses aux questions techniques.

**Pour les clients des États-Unis :**

**Support téléphonique :** (877) 453-5465

**Support Internet :** http://support.dlink.com **Pour les clients du Canada :**

**Support téléphonique :** (800) 361-5265

**Support Internet :** http://support.dlink.ca

# **Garantie**

<span id="page-36-0"></span>Soumis aux conditions générales énoncées dans les présentes, D-Link Systems, Inc. (« D-Link ») offre la Garantie limitée suivante :

• Uniquement à la personne ou l'entité ayant acheté le produit auprès de D-Link ou ses revendeurs ou distributeurs agréés, et

• Uniquement pour les produits achetés et livrés dans les cinquante États américains, le district de Columbia, les possessions ou protectorats américains, les installations militaires américaines ou les adresses APO ou FPO.

#### **Garantie limitée :**

D-Link garantit que la partie matérielle du produit D-Link présenté ci-dessous (« Matériel ») est exempte de défauts matériels et de main d'œuvre dans des conditions d'utilisation normales, à compter de la première date d'achat au détail du produit et pendant la période stipulée ci-dessous (« Période de garantie »), sauf mention contraire.

- Matériel (à l'exclusion des alimentations et des ventilateurs) : Un (1) an
- Alimentations et ventilateurs : Un (1) an
- Pièces et kits de rechange : Quatre-vingt dix (90) jours

Le seul recours exclusif du client et l'entière responsabilité de D-Link et de ses fournisseurs, couverts par cette Garantie limitée sont, à la discrétion de D-Link, la réparation ou le remplacement du Matériel défectueux pendant la Période de garantie, sans frais pour le propriétaire d'origine, ou le remboursement du prix d'achat réellement payé. Toute réparation ou remplacement seront réalisés par D-Link, dans un bureau de réparation D-Link agréé. Le matériel de remplacement n'est pas nécessairement nouveau, ni identique du point de vue de la conception, du modèle ou des pièces. À sa discrétion, D-Link remplace le Matériel défectueux ou toute pièce le composant par tout produit reconditionné que D-Link estime raisonnablement être substantiellement équivalent (ou supérieur) dans tous les aspects matériels au Matériel défectueux. Le matériel réparé ou de remplacement est garanti pendant le reste de la Période de garantie initiale ou quatre-vingt dix (90) jours, selon la durée la plus longue, et est soumis aux mêmes limites et exclusions. Si le défaut de matériau ne peut pas être réparé ou si D-Link estime qu'il est peu pratique de réparer ou de remplacer le Matériau défectueux, le prix réellement payé par l'acheteur initial pour le Matériel défectueux sera remboursé par D-Link au retour du Matériel défectueux. Tout Matériel ou pièces le composant remplacés par D-Link ou pour lesquels le prix d'achat est remboursé deviennent la propriété de D-Link lors de leur remplacement ou remboursement.

## **Garantie logicielle limitée :**

D-Link garantit que la partie logicielle du produit (« Logiciel ») est substantiellement conforme aux caractéristiques fonctionnelles actuelles de D-Link concernant le Logiciel, comme énoncé dans la documentation applicable, à compter de la date d'achat au détail initiale du Logiciel et pendant une durée de quatre-vingt dix (90) jours (« Période de garantie du logiciel »), attendu que le Logiciel est correctement installé sur du matériel agréé et exploité comme indiqué dans sa documentation. D-Link garantit en outre que pendant la Période de garantie du logiciel, le support magnétique sur lequel D-Link délivre le Logiciel sera exempt de défaut physique. Aux termes de cette Garantie limitée, le seul recours exclusif du client et l'entière responsabilité de D-Link et de ses fournisseurs sont, à la discrétion de D-Link, le remplacement du Logiciel non conforme (ou le support défectueux) par un logiciel substantiellement conforme aux caractéristiques fonctionnelles de D-Link concernant le Logiciel ou le remboursement de la partie du prix d'achat réellement payé correspondant au Logiciel. Sauf accord écrit contraire avec D-Link, le Logiciel de remplacement est seulement fourni au détenteur de la licence initiale et est soumis aux conditions générales de la licence accordée par D-Link pour le Logiciel. Le Logiciel de remplacement est garanti pendant le reste de la Période de garantie initiale et est soumis aux mêmes limites et exclusions. Si la non-conformité du matériel ne peut pas être réparé ou si D-Link estime à sa seule discrétion qu'il est peu pratique de remplacer le Logiciel non conforme, le prix payé par le détenteur initial de la licence pour le Logiciel non conforme sera remboursé par D-Link attendu que le Logiciel non conforme (et toutes ses copies) lui soit renvoyé au préalable. La licence accordée pour tout Logiciel ayant fait l'objet d'un remboursement prend fin immédiatement.

### **Rejet de garantie :**

La Garantie limitée fournie ci-après pour les parties Matériel et Logiciel des produits D-Link ne s'applique pas et ne prend pas en charge les produits remis à neuf et tout produit acheté lors d'une vente de liquidation d'inventaire ou d'une vente de liquidation ou lors toute autre vente où D-Link, les vendeurs ou les liquidateurs rejettent expressément leur obligation de garantie concernant le produit. Dans ce cas, le produit est vendu « en l'état » sans garantie d'aucune sorte, y compris et sans limitation, la Garantie limitée énoncée dans les présentes, nonobstant toute clause contraire citée aux termes des présentes.

#### **Envoi de réclamation :**

 Le client est tenu de renvoyer le produit au point d'achat initial, conformément à la politique de retour de ce dernier. Si la période de politique de retour a expiré, mais que le produit est toujours sous garantie, le client est tenu d'envoyer une réclamation à D-Link, dans les conditions exposées ci-après :

- Dans le cadre de la réclamation, le client doit accompagner le produit d'une description écrite du défaut de Matériel ou de nonconformité du Logiciel de manière suffisamment détaillée pour que D-Link puisse confirmer les faits, ainsi que d'une preuve d'achat du produit (par ex. une copie de la facture d'achat datée du produit) si ce dernier n'est pas enregistré.
- Le client doit obtenir un numéro d'identification du dossier auprès du support technique de D-Link, au 1-877-453-5465, qui tentera de l'aider à résoudre tout problème suspecté avec le produit. Si le produit est considéré comme défectueux, le client doit obtenir un numéro d'Autorisation de retour du matériel (« RMA ») en remplissant le formulaire RMA et en saisissant le numéro d'identification du dossier sur le https://rma.dlink.com/.
- Une fois le numéro RMA émis, le produit défectueux doit être emballé de manière sûre dans l'emballage d'origine ou tout autre emballage d'expédition adapté pour garantir qu'il ne sera pas endommagé pendant le transport. Le numéro RMA doit en outre être inscrit de manière visible sur l'extérieur de l'emballage. Ne joignez pas les manuels ou accessoires dans l'emballage d'expédition. D-Link ne remplacera que la partie défectueuse du produit et ne renverra pas d'accessoire.
- Le client est responsable de tous les frais de renvoi à D-Link. Aucun envoi contre remboursement n'est autorisé. Les produits envoyés contre remboursement seront rejetés par D-Link ou deviendront sa propriété. Les produits doivent être complètement assurés par le client et envoyés à D-Link Systems, Inc., 17595 Mt. Herrmann, Fountain Valley, CA 92708. D-Link ne sera pas tenu responsable de tout colis perdu pendant le transport jusqu'à son établissement. Les produits réparés ou remplacés seront expédiés au client par UPS Ground ou tout coursier courant sélectionné par D-Link. Les frais de renvoi doivent être prépayés par D-Link si vous utilisez une adresse aux États-Unis; sinon, vous serez redevable des frais de port des produits qui vous seront expédiés. L'expédition est disponible sur demande et attendu que les frais d'expéditions sont prépayés par le client. D-Link peut rejeter ou renvoyer un produit qui n'est pas conditionné et expédié en strict conformité avec les exigences susmentionnées ou pour lesquels le numéro RMA est invisible à l'extérieur de l'emballage. Le propriétaire du produit consent à payer les frais d'expédition de retour et de traitement raisonnables à D-Link pour tout produit n'étant pas conditionné ou expédié conformément aux exigences précitées ou dont D-Link a estimé qu'il n'était pas défectueux, ni non conforme.

### **Éléments non pris en charge :**

La Garantie limitée fournie par D-Link aux termes des présentes ne prend pas en charge :

Les produits, qui selon D-Link, ont été soumis à un abus, un accident, une modification, une altération, un sabotage, une négligence, une mauvaise utilisation, une installation défectueuse, un manque d'entretien raisonnable, une réparation ou un entretien d'une manière non indiquée dans la documentation du produit ou si le modèle ou le numéro de série a été modifié, saboté, contrefait ou supprimé, l'installation initiale, l'installation et le retrait du produit pour réparation et les frais d'expédition, les ajustements opérationnels pris en charge dans le manuel d'utilisation du produit et la maintenance normale, les dommages fortuits pendant le transport ou dues à un cas de force majeure, les pannes dues à une surtension et les dommages cosmétiques, tout matériel, logiciel, microprogramme ou autres produits ou services fournis par une autre personne que D-Link et les produits achetés lors de ventes de liquidation d'inventaire ou de liquidation ou toutes ventes dans lesquelles D-Link, les vendeurs ou les liquidateurs rejettent expressément leur obligation de garantie concernant le produit.

Bien que n'importe quelle société puisse réaliser les travaux de maintenance ou de réparation nécessaires de votre Produit, nous recommandons de faire appel exclusivement au Bureau de réparations D-Link agréé. Une maintenance ou une réparation réalisée de manière inadaptée ou incorrecte annule cette Garantie limitée.

### **Rejet d'autres garanties :**

À L'EXCEPTION DE LA GARANTIE LIMITÉE ÉNONCÉE DANS LES PRÉSENTES, LE PRODUIT EST FOURNI « EN L'ÉTAT », SANS GARANTIE D'AUCUNE SORTE, Y COMPRIS, ET SANS S'Y LIMITER, TOUTE GARANTIE QUE QUALITÉ MARCHANDE, DE CARACTÈRE ADAPTÉ À UNE UTILISATION PARTICULIÈRE ET DE NON CONTREFAÇON.

SI UNE GARANTIE IMPLICITE NE PEUT PAS ÊTRE REJETÉE SUR UN TERRITOIRE OÙ UN PRODUIT EST VENDU, LA DURÉE DE LADITE GARANTIE IMPLICITE DOIT ÊTRE LIMITÉE À LA DURÉE DE LA PÉRIODE DE GARANTIE APPLICABLE ÉNONCÉE PRÉCÉDEMMENT. À L'EXCEPTION DE CE QUI EST EXPRESSÉMENT PRIS EN CHARGE AUX TERMES DE LA PRÉSENTE GARANTIE LIMITÉE, L'INTÉGRALITÉ DU RISQUE LIÉ À LA QUALITÉ, LA SÉLECTION ET LES PERFORMANCES DU PRODUIT EST SUPPORTÉ PAR L'ACHETEUR DU PRODUIT.

#### **Responsabilité limitée :**

DANS LA MESURE MAXIMALE AUTORISÉE PAR LA LOI, D-LINK NE SAURAIT ÊTRE TENU POUR RESPONSABLE PAR CONTRAT, NÉGLIGENCE, STRICTE RESPONSABILITÉ OU AUTRE PRINCIPE LÉGAL OU MORAL DE TOUTE PERTE D'UTILISATION DU PRODUIT, DÉRANGEMENT OU DOMMAGE DE TOUS ORDRES, QU'IL SOIT DIRECT, SPÉCIAL, ACCIDENTEL OU CONSÉCUTIF (Y COMPRIS, ET SANS S'Y LIMITER LES DOMMAGES FORTUITS, PERTE DE BÉNÉFICES OU DE PROFITS, ARRÊT DE TRAVAIL, PANNE D'ORDINATEUR OU DYSFONCTIONNEMENT, PANNE D'AUTRE ÉQUIPEMENT OU DE PROGRAMMES INFORMATIQUES AUXQUELS LE PRODUIT D-LINK EST CONNECTÉ, PERTE D'INFORMATIONS OU DE DONNÉES CONTENUES DANS, ENREGISTRÉES SUR OU INTÉGRÉES DANS TOUT PRODUIT RENVOYÉ À D-LINK AU TITRE DU SERVICE DE GARANTIE) RÉSULTANT DE L'UTILISATION DU PRODUIT, LIÉ AU SERVICE DE GARANTIE OU ÉMANANT D'UNE RUPTURE DE LADITE GARANTIE LIMITÉE, MÊME SI D-LINK A ÉTÉ AVERTI DE LA POSSIBILITÉ D'UN TEL DOMMAGE. LE SEUL RECOURS POUR RUPTURE DE LA GARANTIE LIMITÉE SUSMENTIONNÉE EST LA RÉPARATION, LE REMPLACEMENT OU LE REMBOURSEMENT DU PRODUIT DÉFECTUEUX OU NON CONFORME. LA RESPONSABILITÉ MAXIMALE DE D-LINK AU TERMES DE CETTE GARANTIE EST LIMITÉE AU PRIX D'ACHAT DU PRODUIT PRIS EN CHARGE PAR LA GARANTIE. LES GARANTIES ET RECOURS EXPRESS ÉCRITS SUSMENTIONNÉS SONT EXCLUSIFS ET REMPLACENT TOUTE AUTRE GARANTIE OU RECOURS, EXPRESS, TACITES OU LÉGAUX.

#### **Loi applicable :**

Cette Garantie limitée doit être soumise aux lois de l'État de Californie. Certains États n'autorisent pas l'exclusion ou la limitation de dommages accidentels ou consécutifs, ou les limites relatives à la durée d'application d'une garantie implicite, de sorte que les limites et exclusions précitées ne s'appliquent pas. Cette garantie limitée offre des droits légaux spécifiques; vous pouvez jouir d'autres droits en fonction des États.

#### **Marques commerciales :**

D-Link est une marque déposée de D-Link Corporation/D-Link Systems, Inc. Les autres marques ou marques déposées appartiennent à leurs propriétaires respectifs.

#### **Déclaration de copyright :**

Aucune partie de cette publication ou de la documentation jointe à ce produit ne peut être reproduite, sous quelque forme que ce soit et par quelque moyen que ce soit, ni utilisée pour créer des dérivés, comme la traduction, la transformation ou l'adaptation, sans permission de D-Link Corporation/D-Link Systems, Inc., comme stipulé par le Copyright Act américain de 1976 et les amendements apportés à celui-ci. Le contenu est soumis à modification sans préavis.

Copyright ©2009-2010 par D-Link Corporation/D-Link Systems, Inc. Tous droits réservés.

### **Déclaration de la Commission fédérale des communications (FCC) sur les interférences**

Cet équipement a été testé et s'avère conforme aux limites applicables aux appareils numériques de classe B, conformément à la partie 15 des Règles FCC. Ces limites sont destinées à fournir une protection raisonnable contre les perturbations nuisibles dans une installation résidentielle. Cet équipement génère, utilise et peut rayonner une énergie de radiofréquence et, s'il n'est pas installé et utilisé conformément aux instructions, il peut produire des interférences nuisibles avec la communication radio. Cependant, il n'est pas garanti qu'aucune interférence ne se produise dans une installation donnée. Si cet équipement produit des interférences nuisibles à la réception de la radio ou de la télévision, ce qui peut être déterminé en éteignant puis en rallumant l'équipement, l'utilisateur est encouragé à essayer de corriger les interférences en prenant une des mesures suivantes :

- Réorientation ou déplacement de l'antenne réceptrice.
- Éloignement de l'équipement et du récepteur.
- Connexion de l'équipement dans une prise d'un autre circuit que celui auquel le récepteur est connecté.
- Consultez le revendeur ou un technicien radio/TV expérimenté pour obtenir de l'aide.

Mise en garde FCC : Les modifications ou changements non expressément approuvés par la partie responsable de sa conformité risquent d'invalider l'autorisation d'utiliser cet appareil accordée à l'utilisateur.

Ce dispositif se conforme à la partie 15 des Règles FCC. Le fonctionnement est soumis aux deux conditions suivantes : 1) Ce dispositif ne risque pas de produire des interférences nuisibles, et 2) il doit accepter tous types d'interférences reçues, y compris celles qui peuvent entraîner un dysfonctionnement.

Cet émetteur ne doit pas être placé près d'une autre antenne ou d'un autre émetteur ni fonctionner en conjonction avec ceux-ci.

## **DÉCLARATION IMPORTANTE :**

Déclaration d'exposition aux rayonnements :

Le produit est conforme aux limites d'exposition de la FCC pour les appareils portables RF établies pour un environnement non contrôlé. Le produit est sûr pour un fonctionnement tel que décrit dans ce manuel. La réduction aux expositions RF peut être augmentée si l'appareil peut être conservé aussi loin que possible du corps de l'utilisateur ou que le dispositif est réglé sur la puissance de sortie la plus faible si une telle fonction est disponible.

Le dongle USB émetteur est homologué pour une utilisation dans les ordinateurs portables classiques. Pour se conformer aux normes d'exposition RF de la FCC, il ne doit pas être utilisé dans d'autres périphériques ou dans certaines configurations d'ordinateurs portables et de tablettes où les connecteurs USB sur l'ordinateur hôte sont incapables de fournir ou d'assurer les configurations de fonctionnement nécessaires destinés au périphérique et à ses utilisateurs ou aux spectateurs pour satisfaire aux exigences en matière d'exposition RF.

Remarque : La sélection du code du pays est disponible uniquement sur les modèles non américains et n'est pas disponible pour tous les modèles américains. Selon les règles FCC, tous les produits Wi-fi commercialisés aux États-Unis doivent fonctionner uniquement sur les canaux américains.

# **Déclaration d'Industrie Canada :**

Ce périphérique est conforme à la partie RSS-210 des règles d'Industrie Canada. Le fonctionnement est soumis aux deux conditions suivantes : 1) Ce dispositif ne risque pas de produire des interférences nuisibles, et 2) il doit accepter tous types d'interférences reçues, y compris celles qui peuvent entraîner un dysfonctionnement.

## Déclaration d'exposition aux rayonnements :

Le produit est conforme aux limites d'exposition de la FCC pour les appareils portables RF pour un environnement non contrôlé. Le produit est sûr pour un fonctionnement tel que décrit dans ce manuel. La réduction aux expositions RF peut être augmentée si l'appareil peut être conservé aussi loin que possible du corps de l'utilisateur ou que le dispositif est réglé sur la puissance de sortie la plus faible si une telle fonction est disponible.

Ce dispositif est conforme à la norme CNR-210 d'Industrie Canada applicable aux appareils radio exempts de licence. Son fonctionnement est sujet aux deux conditions suivantes : (1) le dispositif ne doit pas produire de brouillage préjudiciable, et (2) ce dispositif doit accepter tout brouillage reçu, y compris un brouillage susceptible de provoquer un fonctionnement indésirable.

## Déclaration d'exposition aux radiations :

Le produit est conforme aux limites d'exposition pour les appareils portables RF pour les États-Unis et le Canada établies pour un environnement non contrôlé.

Le produit est sûr pour un fonctionnement tel que décrit dans ce manuel. La réduction aux expositions RF peut être augmentée si l'appareil peut être conservé aussi loin que possible du corps de l'utilisateur ou que le dispositif est réglé sur la puissance de sortie la plus faible si une telle fonction est disponible.

# **Enregistrement**

## Inscrivez votre produit en ligne à **support.dlink.ca/register**

<span id="page-42-0"></span>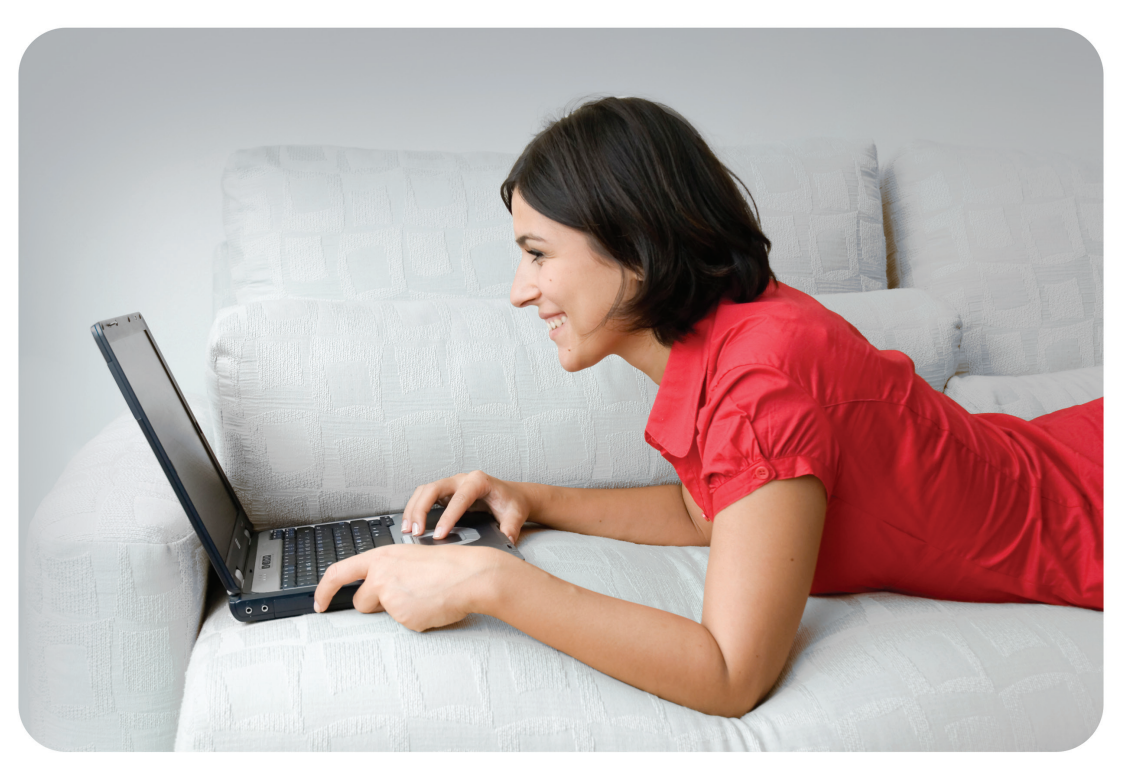

L'enregistrement du produit est entièrement volontaire; si ce formulaire n'est pas rempli ou renvoyé, cela ne réduit pas votre droit de garantie.